# **Tekstverwerking Deel 1 Taak**

## **Theorie**

- 1. Op welke toets druk je om:
	- a. Een hoofdletter te typen:
	- b. Wanneer je op de volgende regel verder wilt typen:
	- c. Wanneer je de letter voor de cursor wilt wissen:
- 2. Plaats de juiste sneltoets bij het juiste pictogram en functie, **kies uit**:

CTRL+B - CTRL+U - F1 - CTRL+X - CTRL+V - CTRL+P - CTRL+C - CTRL+R - CTRL+L - CTRL+A - CTRL+Z - CTRL+I - CTRL+E - CTRL+J

#### **Tip:**

Kijk eens in de Helpfunctie of klap de verschillende menu's eens uit. De sneltoetsen staan vermeld naast de opdracht in het menu!

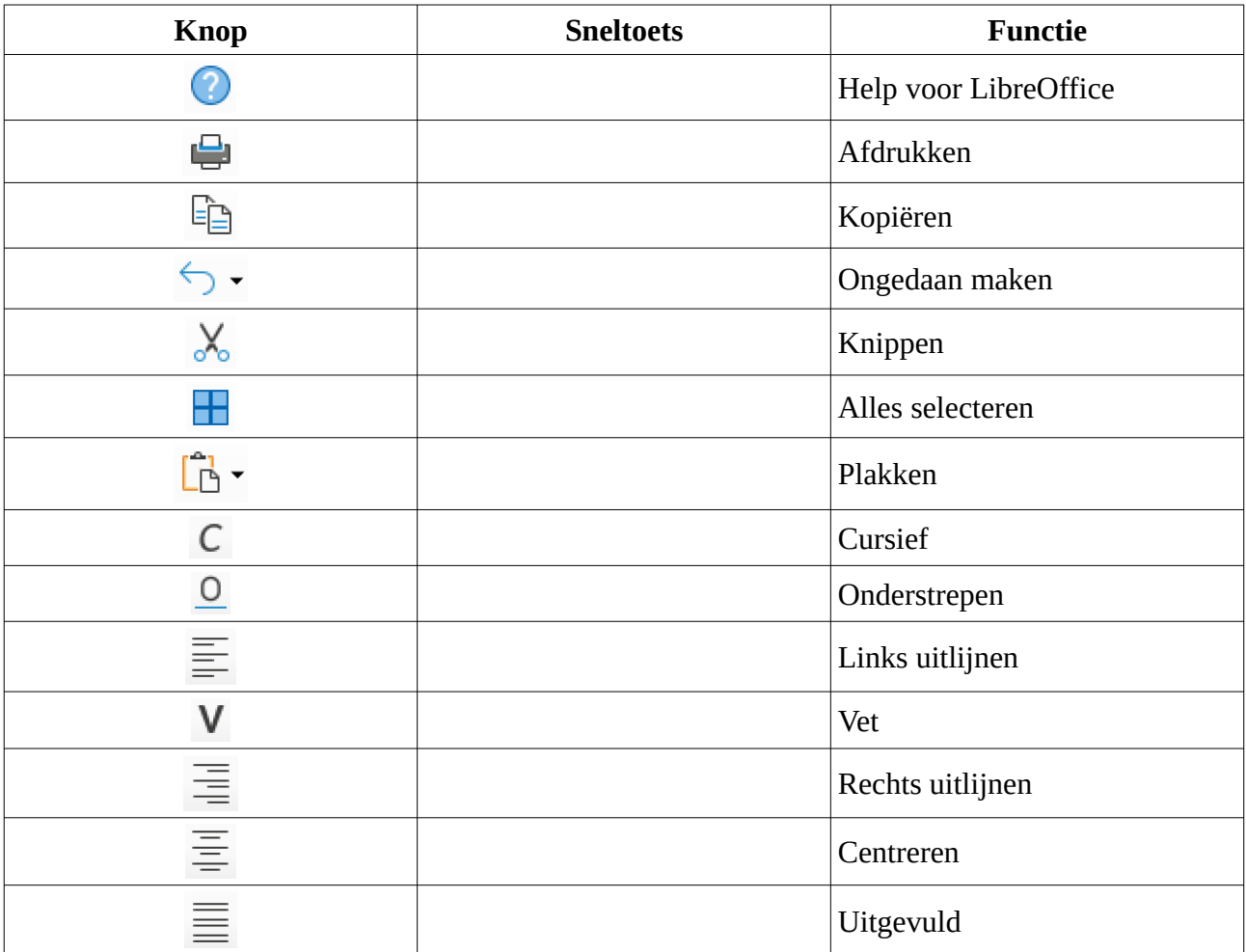

### **Praktijk**

1. Tik de volgende tekst in een nieuw LibreOffice tekstdocument:

Fietstocht: Het DrieProvinciePad

Beslist een aanrader voor al wie van fietsen houdt!

Vanuit zes Vlaamse steden en gemeenten kon je op 4 juni 2021 een fietstocht maken met het hele gezin, individueel of in clubverband.

De tocht was 55 km lang en liep door zes Vlaamse steden: Meerhout, Beringen, Tessenderlo, Laakdal, Diest en Ham.

Dat betekende door de provincie Limburg, Vlaams-Brabant en Antwerpen.

Er waren verschillende afstempelcontroles. Fietsvreugde was gegarandeerd.

- 2. Sla het document op in de map **Afgewerkte teksten** met de naam **Fietstocht**.
- 3. Kopieer de laatste zin en plak deze juist onder de zin die begint met "Beslist een …".
- 4. Maak de tekst als volgt op:
	- a. Eerste twee regels: Gecentreerd, Arial lettertype, tekengrootte: 24 pt.
	- b. De zinnen "Fietsvreugde was gegarandeerd": rechts uitlijnen.
	- c. De datum vet en onderstreept.
	- d. De namen van steden en provincies cursief.
	- e. De tekst tussen de zinnen "Fietsvreugde was gegarandeerd." links en rechts 3,5 cm laten inspringen.
- 5. Tik onder te tekst links uitgelijnd de tekst "De voorzitter: " gevolgd door uw eigen voornaam en naam.
- 6. Activeer de koptekst.
	- a. Tik links in de koptekst de tekst "Taak Tekstverwerking" in.
	- b. Voeg in het midden van de koptekst het paginanummer in.
	- c. Voeg rechts in de koptekst de datum in.
- 7. Sla het document opnieuw op.
- 8. Druk het document af, bekijk het resultaat en verbeter eventuele foutjes.
- 9. Druk het document een laatste keer af en geef het voor correctie af aan de leerkracht.

Dit moet het worden:

**Taak Tekstverwerking** 

## Fietstocht: **Het DrieProvinciePad**

 $\overline{1}$ 

Beslist een aanrader voor al wie van fietsen houdt!

Fietsvreugde was gegarandeerd.

Vanuit zes Vlaamse steden en gemeenten kon je op 4 juni 2021 een fietstocht maken met het hele gezin, individueel of in clubverband.

De tocht was 55 km lang en liep door zes Vlaamse steden: Meerhout, Beringen, Tessenderlo, Laakdal, Diest en Ham.

Dat betekende door de provincie Limburg, Vlaams-Brabant en Antwerpen.

Er waren verschillende afstempelcontroles.

Fietsvreugde was gegarandeerd.

De voorzitter: Dany Pinoy

20/01/21